## **PROCESO PARA GENERAR REFERENCIA DE PAGO**

## **INGRESA A TU PORTAL**

189.240.193.229/intertec/  $\overline{\mathbb{F}_\mathbf{B}^{\mathbf{a}}}\,$  if  $\overline{\text{INSTITUTO}}$  TECNOLOGICO DE CANCUN  $\begin{bmatrix} 0 \\ 1 \end{bmatrix}$ Introduzca sus datos de acceso Numero de<br>Control ſ Clave de Acceso  $\mathbb{E}^{\mathbb{C}}|_{\mathbb{C}}$ Aceptar Cambia tu Clave de Acceso, ahora son válidos hasta 10 caracteres  $\overline{a}$ 

## **SELECCIONA PAGO DE SERVICIOS**

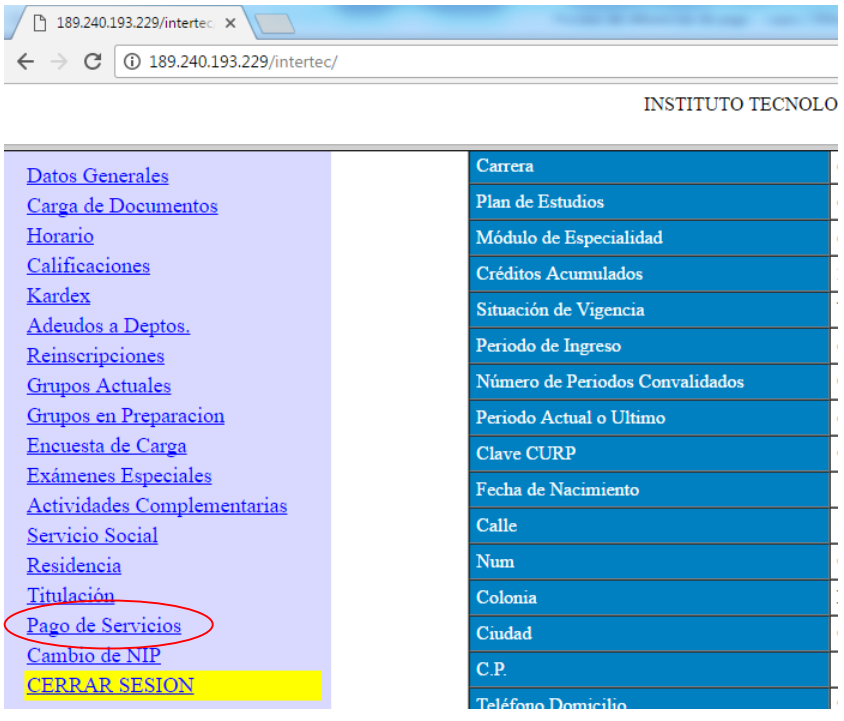

## **MARCA LA CASILLA QUE DICE REINSCRIPCIÓN ENE JUN 2017 E IMPRIMIR**

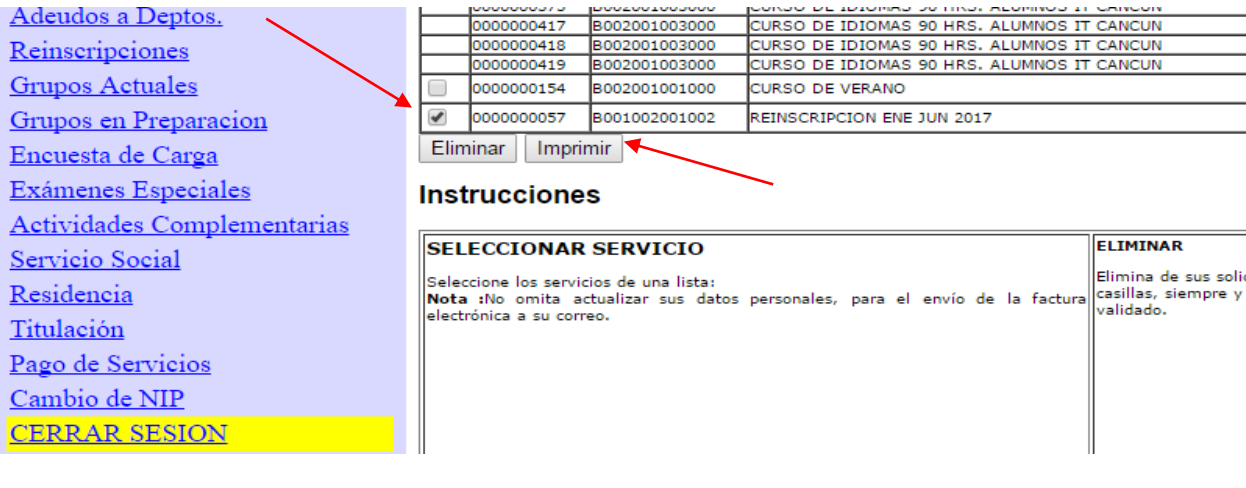